# *Help! My (Virtual) Penguin Is Sick! Or* **Aptenodytes Patagonicus\*** *Problems on z/VM*

Phil Smith III Velocity Software, Inc. SHARE 110February 2008 Session 9248

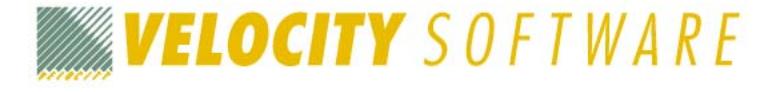

Copyright 2007 Velocity Software, Inc. All Rights Reserved. Other products and company names mentioned herein may be trademarks of their respective owners.

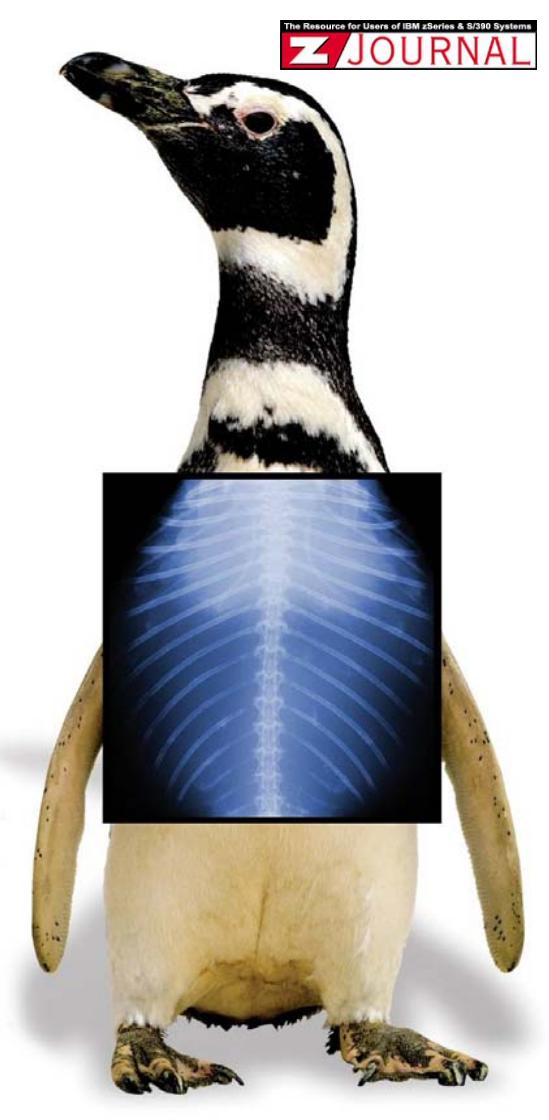

**\* King Penguin, of course!**

# *Copyright Information*

SHARE Inc. is hereby granted a non-exclusive license to copy, reproduce or republish this presentation in whole or in part for SHARE activities only, and the further right to permit others to copy, reproduce, or republish this presentation in whole or in part, so long as such permission is consistent with SHARE's By-laws, Canons of Conduct, and other directives of the SHARE Board of Directors

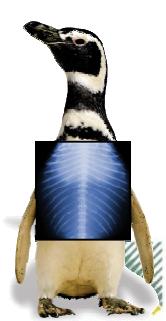

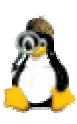

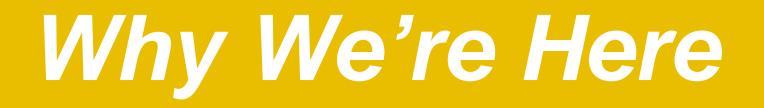

## **The difference between**  applications **people and** systems **people:**

Applications people worry about how it will work.

## **Systems people worry about how it will fail.**

≻If you support production, you're a systems person!

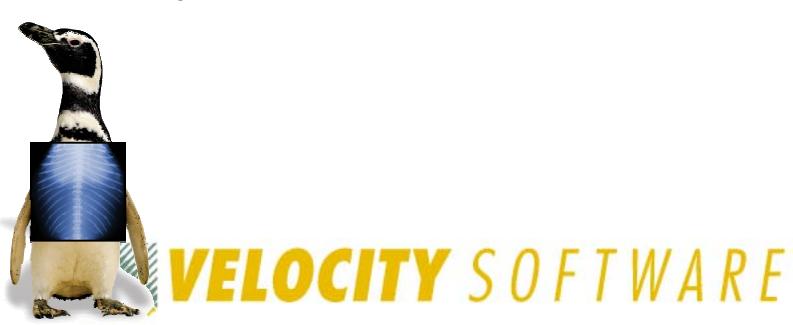

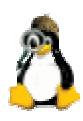

# *Agenda*

## We'll cover:

- Ways Linux can get sick
- Techniques to decide what's wrong
- $\blacksquare$ Debugging information you can gather

## We won't cover:

- $\blacksquare$ Detailed use of debugging tools (gdb, et al.)
- ٠ Dump (core) analysis

**Paramedic / First Responder functionality, not ER surgery or pathology lab forensic reports!**

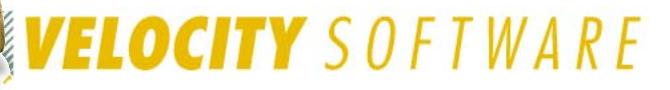

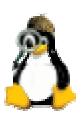

# *Penguins and Bears, Oh My!*

Penguin Diseases 101

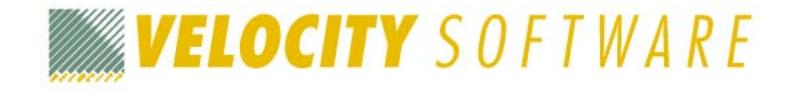

Copyright 2007 Velocity Software, Inc. All Rights Reserved. Other products and company names mentioned herein may be trademarks of their respective owners.

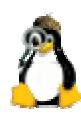

# *The Modal Penguin Ailment*

## "Why isn't my Linux guest responding?" AKA:

- Can I get from here to there?
- $\blacksquare$ If I can get there, is there a "there" there?
- $\blacksquare$ If there is a "there" there, is it open?

#### These problems correspond to:

- Networking problems
- $\blacksquare$ Linux issues
- VM troubles

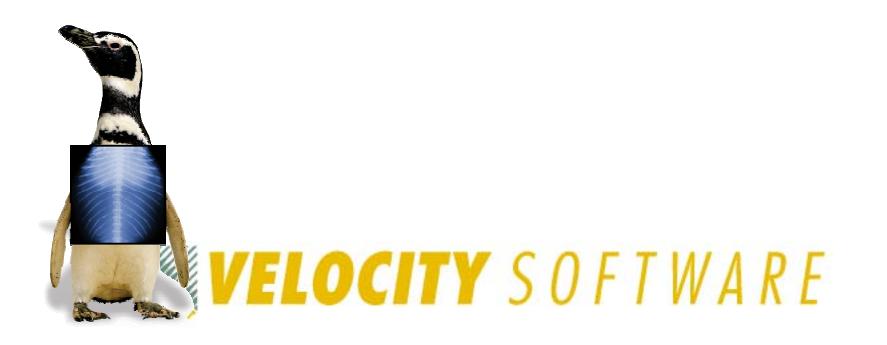

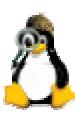

# *A Baseline is Useful!*

#### Linux guests vary widely

- **Networking configuration**
- Performance profile
- **Services provided**

## Keep written (and online) notes about your guests

- **IP addresses, network interfaces, routing, etc.**
- **Typical/observed performance characteristics**
- ٠ Disk space usage

# In a crisis, you need to know how things *should* look!

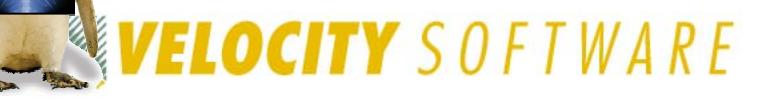

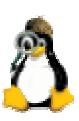

## *Network Issues*

## Is it a network issue:

- **Between the user and VM?**
- **Between the VM stack and the Linux virtual** machine?
- Within the Linux virtual machine?
- If you can't get to the machine, it sure won't respond!

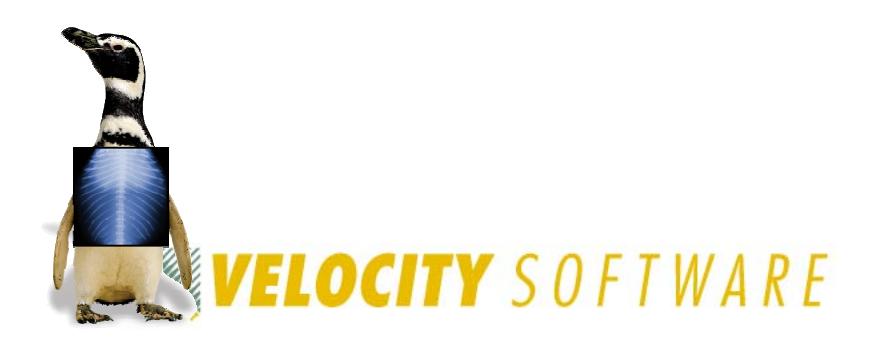

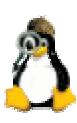

# *VM Troubles*

## Is the Linux virtual machine even logged on?

- **Someone might have logged it off, FORCEd it, etc.**
- Is the virtual machine in a stopped state?
	- **Users may disconnect from machines carelessly,** leaving them stopped
- Is VM broken?
	- If VM is sick, Linux sure won't run!
- Is VM letting the virtual machine run?
	- CP might not be giving it resource

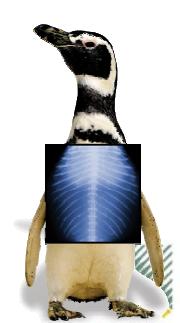

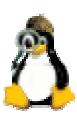

## *Linux Issues*

#### Is it a kernel problem within the Linux guest?

 Even Linux can have problems — OOMs (Out-Of-Memory errors), loops, or Oopses (kernel errors)

Is a specific service (ssh, ftp, etc.) broken?

**If target service is down, Linux will appear to be down** 

Is it resource exhaustion within Linux?

- **Insufficient disk space, or suffering from OOMs can** cause some/all Linux services to wait
- Is an application or service hogging resources within the Linux virtual machine?

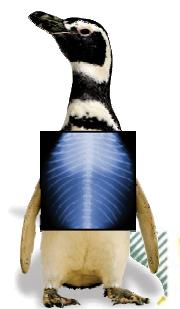

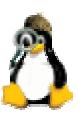

# *Penguin Problem Identification*

Taking Your Penguin's Temperature and Pulse

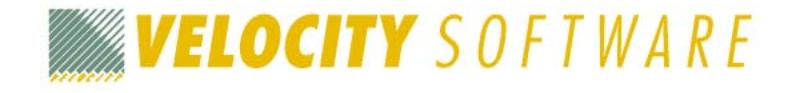

Copyright 2007 Velocity Software, Inc. All Rights Reserved. Other products and company names mentioned herein may be trademarks of their respective owners.

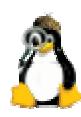

# *Linux Diagnostic Tools*

# Use Linux commands for diagnosis:

- **ps** (Process Status)
- **df** (Display Filesystems)
- ٠ **free** (memory usage display)
- $\blacksquare$  etc...

# Many of these just display **/proc** files

- **The** *l* / proc is a pseudo-filesystem whose files contain various system settings, counters, etc.
- **Better than running control blocks in memory!**
- Access files like any other file: **cat**, etc.
- Write to **/proc** to change system settings on-the-fly

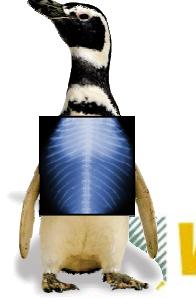

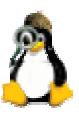

# *Diagnosing Network Issues*

## Try to **ping** Linux from user's machine

- Success means network OK between user & Linux
- Helps if you know the Linux hostname/IP address
- Also good to know whether Linux guest normally responds (some don't; some firewalls block ICMP)

## Try **traceroute** to Linux from user's machine

- ٠ **traceroute** failure at last hop before Linux implicates Linux networking
- Must know normal routing and thus normal "last hop"!
- Linux, Windows, VM all have **traceroute**, spelled varying ways

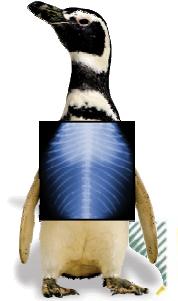

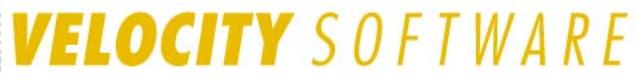

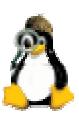

# *Diagnosing Network Issues*

## If Linux networking appears broken:

- **-** Log onto guest virtual machine directly
- Then log into Linux as **root**
- May not be possible if local root login disabled (may be able to login as another user and **su** to **root** )

## Use **ifconfig** and/or **netstat -i** to examine network configuration and status

■ Bouncing connection sometimes helps (**ifconfig down** followed by **ifconfig up** )

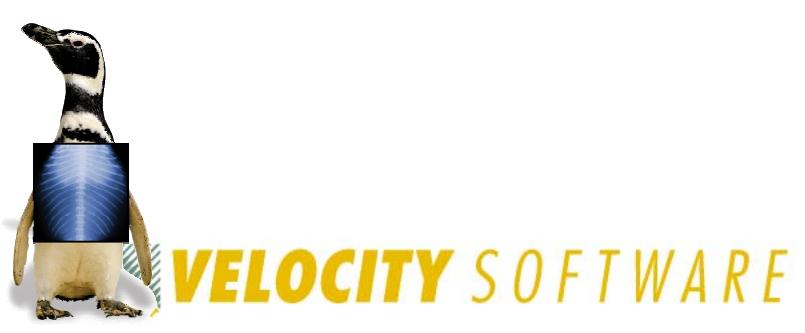

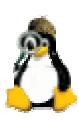

## *Diagnosing Network Issues (continued)*

#### Useful CP commands:

- **#CP QUERY VIRTUAL NIC** shows whether virtual NICs on Guest LANs are connected
- **#CP QUERY LAN DETAILS** shows what Guest LANs look like, including IP addresses assigned
	- Use **#CP QUERY LAN DETAILS** *lanname* if many LANs

#### Try **cat /proc/net/arp**

- **Shows cached hardware addresses**
- If none, that *may* tell you network isn't very happy
- Recommendation is to disable ARP caching anyway if using VSWITCH, so of limited usefulness

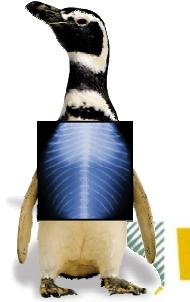

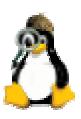

## *Diagnosing Network Issues (continued)*

## If QDIO network, **ping** broadcast (**Bcast**) address shown by **ifconfig**:

**ping -b -c 1 10.3.2.255 WARNING: pinging broadcast address PING 10.3.2.255 from 10.3.2.2 : 56(84) bytes of data. 64 bytes from 10.3.2.2: icmp\_seq=0 ttl=64 time=41 usec**

- On 3270, use **ping –c 1**, or **ping** will run forever
	- No **<Cntrl>C** on 3270; some distros support **^C**
- **More than one response from an IP address means** duplicate IP!
- Learn to use tcpdump (or equivalent tool)
	- **Beyond scope of this presentation, but very powerful!**

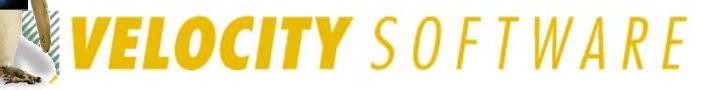

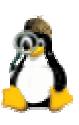

# *Diagnosing VM Troubles*

## Is VM broken?

- Try to log onto another VM userid
- **If that doesn't work, head for the machine room!**
- Is network to/from VM healthy?
	- Try to **ping** and **traceroute** VM from your PC
	- Try to **ping** external host from VM
	- **If you can get out but not back in, look for routing** problem external to VM

## Is the Linux virtual machine even logged on?

- Log onto a VM userid and issue **#CP QUERY USER** *linuxid*
- Response *linuxid* **NOT LOGGED ON** is a problem!

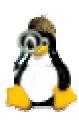

# *(Digression) VM SPOOLed Consoles*

VM lets you keep a copy of all console activity for a virtual machine

- Conceptually similar to having **root** logged on using a hardcopy terminal
- Files are saved in VM system SPOOL space
- Closed on demand or automatically at system shutdown or user logoff
- *Invaluable* resource for determining abnormal virtual machine events
	- A bit less useful for Linux, since most services do not log to console
	- Oopses, OOMs, some segfaults *are* logged to console

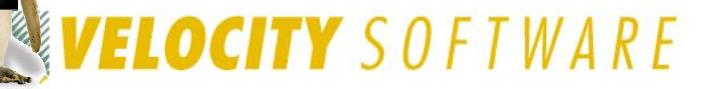

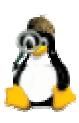

## *How To SPOOL the Console*

**CP SPOOL** command turns on SPOOLing:

**CP SPOOL CONSOLE START**

- **CP TERMINAL TIMESTMP ON** useful:
	- Timestamps all output
- Various options control default destination userid, class, filename/filetype
- Useful to indicate date/time SPOOL started:
	- **CP SPOOL CONSOLE START NAME** *yyyymmdd hh:mm:ss*
	- Once file is closed, file timestamp will be *close* time, so this adds useful info
- May want to centralize console collection:

**CP SPOOL CONSOLE START TO CONSAVER**

**WELOCITY** SOFTWARE

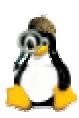

## *Finding (Open) SPOOLed Consoles*

To determine if a running virtual machine has its console SPOOLed:

**#CP QUERY PRT ALL** *linuxid*

**Example 1 Look for open CON file: ORIGINID FILE CLASS RECORDS CPY HOLD DATE TIME NAME TYPE**

*linuxid* **6216 T CON** *nnnnnnnn* **001 NONE OPEN- 0009** *name type*

Mere *existence* of file is useful data point

To close the console and send it to yourself:

**#CP SEND CP** *linuxid* **CLOSE CONSOLE** *yourid*

(where *yourid* is your userid)

CP **SEND** requires privilege class C

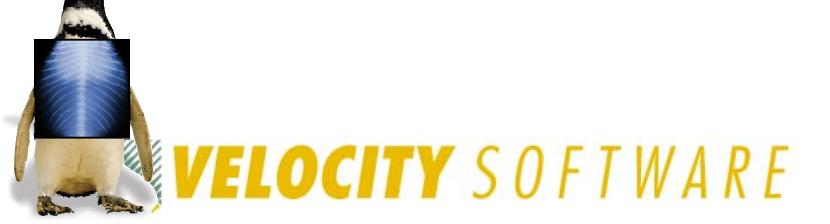

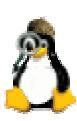

## *Processing VM SPOOLed Consoles*

Result of previous command is message:

**RDR FILE** *nnnn* **SENT FROM** *linuxid* **CON WAS** *mmmm* **RECS** *rr* **…**

Note the "*nnnn*" value — that's the SPOOL file number in your virtual reader

Issue CMS **PEEK** command to view the file:

**PEEK** *nnnn* **(FOR \***

- **Places you in XEDIT session, viewing file contents**
- **Example 1** Large files require time, virtual storage to read
- **Note: files may span days; HCPMID6001I appears** each midnight

CMS **RECEIVE** command reads file to disk

PF9 in **PEEK**, or:

**RECEIVE** *nnnn fn ft fm*

VELOCITY SOFTWARE

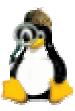

## *Finding (Closed) Console Files*

To find SPOOLed consoles for non-running virtual machines (or from previous logons):

**#CP QUERY RDR ALL** *linuxid*

**#CP QUERY PRT ALL** *linuxid*

**Shows files in** *linuxid* 's virtual reader or printer **#CP QUERY RDR ALL XFER ALL** *linuxid*

Shows files sent/transferred to other virtual machines

Use CP **TRANSFER** to move files to your reader:

**TRANSFER ownerid RDR nnnn \***

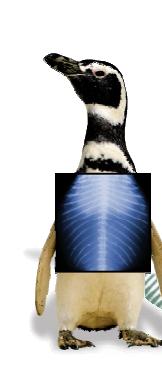

Then use **PEEK**, **RECEIVE**, et al.

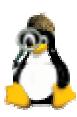

## *Notes About SPOOLed Consoles*

#### Consoles can become very large

- For guests with significant console activity, consider closing periodically to keep files manageable
- E.g., close at midnight via WAKEUP-based machine
- EOF option closes automatically every 50,000 records (desirability depends on how you manage the files)

## Naming consoles rationally helps a lot

- Use **NAME** option when SPOOLing
- **RECEIVE** them as "*userid yyyymmdd*", perhaps
- Vendor console management products exist

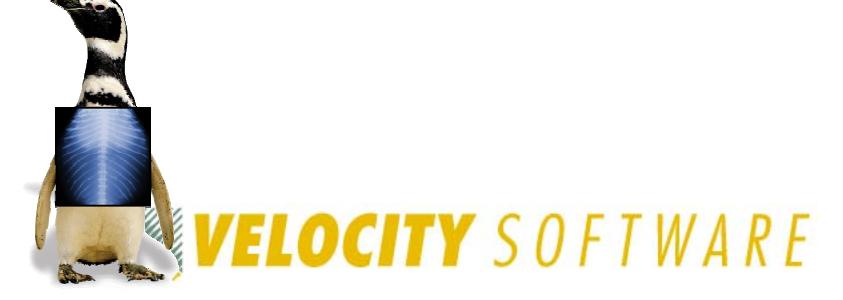

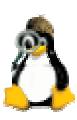

# *When/Why Was Linux Logged Off?*

Examine operator's console to see when/ why guest logged off:

**User** *linuxid* **LOGOFF AS** *linuxid* **USERS=**  *n*

• Logged off "normally", either by a user command or by Linux itself after shutdown

**User** *linuxid* **LOGOFF AS** *linuxid* **USERS=**  *n* **FORCED BY** *vmid*

- Logged off by CP FORCE command issued by *vmid* **User** *linuxid* **LOGOFF AS** *linuxid* **USERS=**  *n* **FORCED BY SYSTEM**
	- Logged off due to CP "timebomb" logoff, after being in a read for (usually) 15 minutes while disconnected
- **EXA)** Look for more nuggets at bottom of guest console

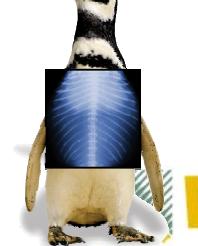

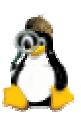

# *Diagnosing VM Troubles*

#### Is Linux virtual machine stopped in **CP READ** ?

- Issue **CP SEND CP** *linuxid* **BEGIN** to start it
	- Harmless at worst
- Use **RUNNABLE EXEC** (see *Resources*) to check

## How did it get there?

- Force disconnected with **RUN OFF**
	- by system or because user closed emulator while connected
- Reconnected and left in **CP READ** (with **RUN OFF** )
- **CP STOP** or **CP CPU ALL STOP** issued on guest

## **Lesson:**

*Run Linux guests with CP SET RUN ON!!!*

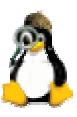

# *Diagnosing VM Troubles*

## Is VM giving the virtual machine any service?

- CP might not be giving it resource
- **Example 1 Example 1 Fig. 2** Likely if Linux virtual machine reconnect shows **RUNNING** with no keyboard response
- **If it seems normal at reconnect, hit ENTER a couple of** times, look for **VM READ**, Linux **login:** prompt
- **If no read, or significant delay before login prompt, VM** may not be running the virtual machine

## **Basic understanding of scheduling and dispatching is important**

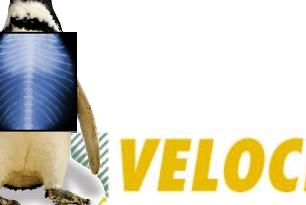

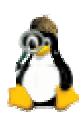

# *Scheduler and Dispatcher 101*

## **Some critical concepts**

- Guests must be *runnable* to do work
- CP must be willing to schedule the guest
- CP must be willing to dispatch the guest

## A guest is always in one of three 3.5 lists:

- **1) Dormant** list: guest has no work to do
- **2) Dispatch** list: guest active, CP is allowing it to run
- **3) Eligible** list: guest active, CP is not allowing it to run
- **3.5) Limit** list: CPU-limited by **SET SHARE LIMITHARD** (Can also be **running**…special case of Dispatch list!)

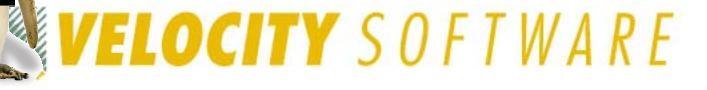

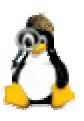

## *Scheduler and Dispatcher 101*

## CP **scheduler** analyzes resources, decides whether enough to give guest service

- **Entirely storage-related (memory)**
- $\blacksquare$ If not enough available, guest does not get scheduled
- CP **dispatcher** gives guests access to CPUs
	- If multiple guests are active, they take turns
	- VM is very good at this supports tens of thousands of active users with excellent response time

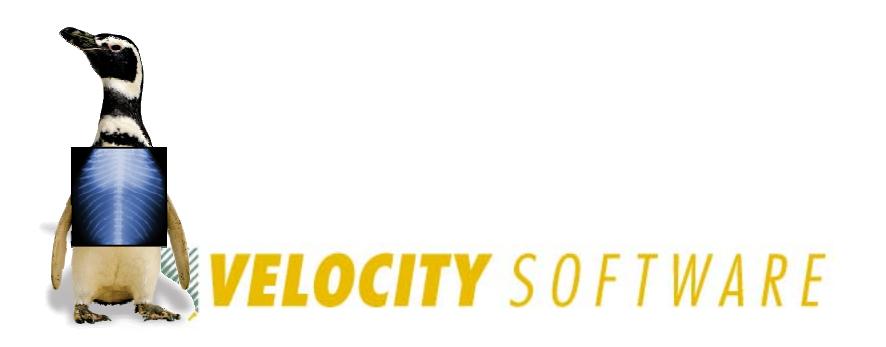

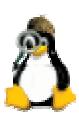

## *Dispatch Classes – Class 1*

#### When first dispatched, guest is Class 1 ("Q1")

- CP waits one Class 1 Elapsed Timeslice (C1ETS) to see if it goes idle voluntarily
- Guests that do not go idle within that timeslice are preemptively stopped from execution— sent back to the scheduler
- C1ETS is dynamically calculated to keep a fixed % of guests in class 1
- C1ETS should be enough for short, interactive transactions (minor CMS commands)

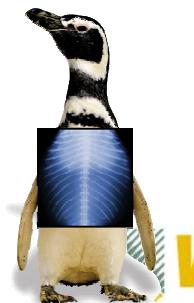

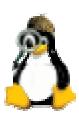

## *Dispatch Classes – Class 2*

If guest does not go idle in one C1ETS, it enters Class 2 ("Q2")

- Next time CP runs it, given 8x C1ETS
- $\blacksquare$  Guests that do not go idle within that amount of time are rescheduled
- **Such guests are presumed to be running a command,** but not necessarily doing something "major"

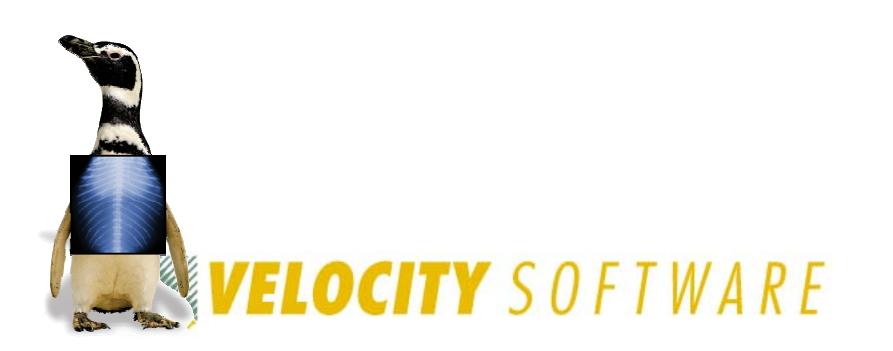

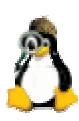

## *Dispatch Classes – Class 3*

If guest does not go idle within class 2 C1ETS multiple, it enters Class 3 ("Q3")

- Next time CP runs it, given 6x Class 2 = 48x C1ETS
- ٠ Guests that do not go idle within that amount of time are rescheduled
- **Such users are presumed to be running a long-running** command

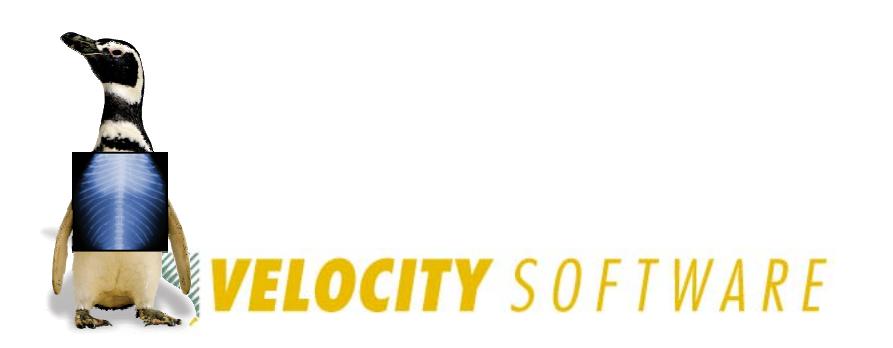

![](_page_30_Picture_6.jpeg)

#### **QUICKDSP ON** bypasses some rules

- Still get rescheduled, but never held in eligible list
- Interactive guests (on terminals, hitting keys) also get Q0 stays ("hotshot" stays)
	- Still get rescheduled, but "go to head of line" briefly
	- Return to their previous queue level after Q0 stay

![](_page_31_Picture_6.jpeg)

![](_page_31_Picture_7.jpeg)

#### Guests leave dispatch list because they:

- Go idle voluntarily (load a wait PSW)
- Wait on a CP resource (paging, DIAGNOSE I/O)
- **EXTE ATTE:** Leave SIE due to execution of a privileged instruction

## 300ms **queue drop test timer** set on dispatch list exit

- **Guest resuming activity within that period are** reinserted into previous place in queue
- Guests that don't go idle never get queue dropped!

![](_page_32_Picture_8.jpeg)

![](_page_32_Picture_9.jpeg)

# *How This Plays Out…*

## CP scheduling is based on storage analysis

- **Example 11 Figure 15 to 15 Figure 11 Figure 11 Figure 11 Figure 11 Figure 11 Figure 11 Figure 11 Figure 11 Figure 11 Figure 11 Figure 11 Figure 11 Figure 11 Figure 11 Figure 11 Figure 11 Figure 11 Figure 11 Figure 11 Figu**
- **Assumption: other guests will go idle, storage will** become available soon
- **If not, E-listed guests never get scheduled**

## Note: There's also an L-list

- Users who are limited by their SHARE LIMITHARD setting
- **Not** the same thing, but such users also don't run!
- **Other storage issues abound**

![](_page_33_Picture_9.jpeg)

![](_page_33_Picture_10.jpeg)

## VELOCITY SOFTWARE

# *Why This Goes Wrong*

Linux machines tend to:

- Be quite large (virtual storage size)
- Have working set close to virtual storage size
- **Stay active (rarely/never go idle)**
- Linux real storage requirements are thus much higher than the average CMS guest
- If enough Linux guests are logged on, CP notices it will overcommit real storage
	- One or more such guests "lose", are E-listed and stay there!

![](_page_34_Picture_8.jpeg)

![](_page_34_Picture_10.jpeg)

## *How Does This Manifest?*

## System is running along fine

- **One guest too many is started**
- Things "just stop"!

Dispatched guests "should" go idle

- Linux guests typically don't, stay runnable all the time
- Historically, guests doing I/O were "active"
	- Recent releases have mostly eliminated this

Remember the queue drop timer

Guests never go truly idle

**VELOCITY** SOFTWARE

 Never get scheduled properly, so E-listing permanent!

![](_page_35_Picture_11.jpeg)

*The Bitner CPU Buffet*

![](_page_36_Picture_0.jpeg)

#### **CP INDICATE QUEUES EXPANDED** shows:

![](_page_36_Picture_64.jpeg)

- **HELP INDICATE QUEUES** shows meaning of output
- CP privilege class E required
- **Note:** "deadline time" (sixth column) indicates when CP thinks the guest will run
- Guest **LINUX123** is not running any time soon…

![](_page_36_Picture_7.jpeg)

![](_page_36_Picture_9.jpeg)

# *Remediation*

## Buy lots more storage (\$<6K/GB — cheap!) Tune applications so guests do queue drop

- Obviously only meaningful if guests are nominally idle
- Remember cron et al. may wake them anyway

## Log off some guests

You didn't need that WAS application, did you?

## Tune guest storage sizes

- **Extrange Induary 11 Fig. 2** Linux uses "extra" storage for file buffers
- Smaller guests may actually perform *better*
- Define smaller guest virtual storage sizes, or use Collaborative Memory Management (CMM)

![](_page_37_Picture_10.jpeg)

![](_page_37_Picture_11.jpeg)

## *Diagnosing Kernel Problems*

#### Log onto Linux guest to see if it's even alive:

- Hit ENTER, look for **VM READ**, **login:** prompt
- No **VM READ** means Linux is "hung" (looping, E-listed, or somehow busted)
- No login prompt could just mean **login** isn't running
	- Again, it helps to know what normal behavior is!
- **Look at SPOOLed console for Oops messages**

## "What's an Oops?"

- A system ABEND, in VM terms: a kernel failure
- Like VM, may leave system in unusable state
- Doesn't necessarily indicate code bug faulty hardware can cause an Oops (unlikely on VM)

![](_page_38_Picture_11.jpeg)

![](_page_38_Picture_12.jpeg)

# *Basic Oops Analysis*

Utility **ksymoops** maps addresses in Oops output to kernel modules

- Uses system map file, usually found in **/boot**
- Oops output used by **ksymoops** is in a file
	- Usually found in **/var/log/messages**
	- If **syslogd** not running, extract with **dmesg** utility (**dmesg > oops.log** )
	- **If Linux not even that alive, cut&paste from console** log, or type it back in!

![](_page_39_Picture_7.jpeg)

![](_page_39_Picture_8.jpeg)

![](_page_39_Picture_9.jpeg)

# *Diagnosing Kernel Loops*

Use **#CP INDICATE USER** *linuxid* **EXPANDED**  to watch guest CPU time

- **If increasing rapidly, guest may be looping (could just** be busy, though)
- Also note I/O counts, look for massive I/O load
- If loop suspected, log onto guest, use **CP TRACE**:
	- **#CP TRACE INST RUN NOTERM PRINT**
	- Run a while; monitor with **#CP QUERY PRT \* ALL**
	- Then issue **#CP TRACE END**, **#CP CLOSE PRT \***, and **RECEIVE** the file
	- Analyze for repeated hits/patterns (or ask vendor to)

![](_page_40_Picture_9.jpeg)

![](_page_40_Picture_10.jpeg)

## *Diagnosing Broken Linux Services*

Use **ps aux** to show what services are running, pipe through **grep** to find target:

- **# ps aux | grep ssh**
- Finds any processes that mention "**ssh**" (may find the **grep** itself, too)

## Restart service that's not up and should be

**Perhaps restart it anyway if it claims to be up but isn't** responding!

![](_page_41_Picture_6.jpeg)

![](_page_41_Picture_7.jpeg)

## *Diagnosing Broken Linux Services*

### Look at system log files

**/var/log/messages** often interesting

## **dmesg** also shows recent kernel messages

- **Example 1 Looks at "kernel ring buffer"** 
	- Sort of like CP trace table, but just messages

## Look at logs for service in question

- **Example 2** Location not predictable, alas
	- Prescribed by Linux Filesystem Hierarchy Standard, but...
	- Try **/var/log/servicename**, application directories
- Note: Linux & VM times may differ (timezone, drift)
- Default logging levels often omit useful information
	- May need to change, wait for reoccurrence

![](_page_42_Picture_13.jpeg)

![](_page_42_Picture_14.jpeg)

## *Diagnosing Resource Exhaustion*

If Linux runs short on a resource, results "may be unpredictable"

- Well-behaved applications will fail in graceful ways
- **Severe/rapid resource depletion may prevent this**
- Nothing unique about Linux resources:
	- Disk space
	- **Memory**
	- Page (swap) space
	- CPU
	- Any and all can run short!

![](_page_43_Picture_10.jpeg)

![](_page_43_Picture_11.jpeg)

## *Diagnosing Disk Space Exhaustion*

## Use "**df**" (Display Filesystems):

![](_page_44_Picture_70.jpeg)

#### Most interesting part is "**Use%** "

- Filesystems above 90% are suspect
	- May be full due to temporary file usage
- **Again, useful to know "normal" usage levels**

![](_page_44_Picture_7.jpeg)

![](_page_44_Picture_8.jpeg)

# *Diagnosing Memory Exhaustion*

Linux may take OOM errors when insufficient "real" (virtual) memory is available

Applications can get OOMs; kernel too (game over!)

OOMs are reported on Linux console:

- **Out of Memory: Killed process (***processname***)**  (application OOM)
- **Out of memory and no killable processes**  (kernel OOM)

*processname* same as **ps** would show

■ May or may not be actual problem process

OOM killer configurable as of kernel level 2.4.23

 Now applications may get individual memory allocation failures, must handle

![](_page_45_Picture_10.jpeg)

![](_page_45_Picture_11.jpeg)

## *Diagnosing Memory Exhaustion*

#### **free** command displays system memory use:

![](_page_46_Picture_59.jpeg)

#### "**-/+ buffers/cache**" line most interesting

- **Shows usage without file buffers and cache**
- Those pages reclaimable for system use (DPA, in VM terms)
- **If Swap space mostly/entirely in use, expect OOMs!**

![](_page_46_Picture_7.jpeg)

#### VELOCITY SOFTWARE

![](_page_46_Picture_9.jpeg)

# *Diagnosing CPU Exhaustion*

As in most environments, a single application can grab enough CPU to slow Linux

- **Control mechanisms exist, but are not enabled by** default
- **top** command is "performance monitor" tool
	- **sar** is a popular free alternative (see Resources)
	- Vendor tools exist (RMF PM, Velocity, Perfman see Resources)

**uptime** shows 1-, 5-, 15-minute CPU averages

- **-** Look for rising trend to show recent problem
- Values above 1 mean CPU fully loaded (work waiting)
- Rising values may not mean Linux is using more CPU
	- Could mean higher fraction of less available CPU

![](_page_47_Picture_11.jpeg)

![](_page_47_Picture_12.jpeg)

## *Output from top Command*

**4:26pm up 5 days, 7:10, 2 users, load average: 1.00, 1.00, 1.00 82 processes: 80 sleeping, 2 running, 0 zombie, 0 stopped CPU states: 0.8% user, 14.0% system, 0.0% nice, 85.1% idle Mem: 191092K av, 185808K used, 5284K free, 0K shrd, 12976K buff Swap: 197176K av, 2920K used, 194256K free 80288K cached PID USER PRI NI SIZE RSS SHARE STAT %CPU %MEM TIME COMMAND6250 root 17 0 1060 1060 844 R 5.9 0.5 0:01 top 6142 root 9 0 2320 2320 1828 S 0.3 1.2 0:02 sshd1 root 9 0 556 540 492 S 0.0 0.2 0:02 init2 root 9 0 0 0 0 SW 0.0 0.0 0:00 kmcheck 3 root 9 0 0 0 0 SW 0.0 0.0 0:00 keventd**etc…

#### Note that the top command is **top** itself!

- Look at other candidates, note "heavy hitters"
- "**top d 5**" auto-refreshes every 5 seconds, shows some trends
- See man page to interpret, especially **STAT** value
	- Note "**0.0% nice**"
	- Negative value would mean some tasks have priority

![](_page_48_Picture_8.jpeg)

![](_page_48_Picture_9.jpeg)

## *Other Performance Measurements*

#### Look at **/proc/loadavg**

- 4th value: #processors/#processes running ("**2/81**")
- $\blacksquare$  5<sup>th</sup> value: # of processes started since system boot
- Rapidly changing  $5<sup>th</sup>$  value = something going on!

#### SNMP can provide data, depending on settings

- Must be enabled, and SNMP collector operating somewhere!
- Do *not* leave default passwords (public/private strings) in place (obvious, but far too many folks do)

### Linux I/O statistics may be useful

- Enable by **echo set on > /proc/dasd/statistics**
- П Must be enabled *before* problem to be useful!
- Data saved in **/proc/dasd/statistics**

![](_page_49_Picture_12.jpeg)

![](_page_49_Picture_13.jpeg)

## *Other Performance Measurements*

#### **/proc/chandev** shows state of devices

Useful if other evidence suggests a device problem

#### Learn useful CP commands:

- **QUERY VIRTUAL ALL** (lots of output!)
- **QUERY VIRTUAL DASD** (show all virtual DASD)
- **QUERY VIRTUAL** *xxxx* (show a specific device)
- П **QUERY MDISK** (show virtual DASD ownership)

VM performance tools provide external performance measurement

Can profile usage; most don't show activity inside Linux

**iostat** (partner to **sar**) also does I/O monitoring**FLOCITY** SOFTWARE

![](_page_50_Picture_11.jpeg)

# *VM Monitor Data*

### z/VM generates monitor data on demand

- **Highly granular, very efficient mechanism**
- Linux for System z can, too
	- $\blacksquare$ Data generated believed to be suspect
	- $\blacksquare$ Must correlate with z/VM data to be meaningful
	- Stay tuned...

![](_page_51_Picture_7.jpeg)

![](_page_51_Picture_8.jpeg)

# *Penguin Forensics*

Recording Evidence Before Burying the Body

![](_page_52_Picture_2.jpeg)

Copyright 2007 Velocity Software, Inc. All Rights Reserved. Other products and company names mentioned herein may be trademarks of their respective owners.

![](_page_52_Picture_4.jpeg)

# *First Failure Data Capture*

#### IBM promotes First Failure Data Capture:

- **Collecting useful debugging information when a** problem first occurs
- "Try a reboot" is not FFDC!
- VM, MVS, AIX, DB2, even Tivoli push FFDC
- Windows XP Error Reporting is (sort of) FFDC

## As Linux matures, FFDC concepts seep in

- **Logging, trace tables, memory leak/overlay traps,** more dump capabilities…
- **Still mostly not standard features, however optional** installs

![](_page_53_Picture_9.jpeg)

![](_page_53_Picture_10.jpeg)

# *Log Levels*

#### **syslogd** (syslog daemon) collects and writes messages from various services, applications

- ٠ Of course, it has to be running to be useful!
- Can centralize messages from multiple systems

### Level of messages to be logged is configurable

 $\blacksquare$  Understanding logging levels for your services/applications is essential to ensuring FFDC

#### Standard Linux **syslogd** isn't very smart/flexible

- **E** Insufficiently granular in many cases
- Uses UDP—messages get lost due to network congestion
- Alternatives exist, e.g., syslog-ng (**www.balabit.com**)

![](_page_54_Picture_10.jpeg)

![](_page_54_Picture_11.jpeg)

## *Cores*

#### Traditional \*ix dumps were "core files"

- $\blacksquare$ Created when applications did something blatantly illegal
- Created in current working directory, either **core** or **core.pid**

## Most distributions ship with cores disabled

- Average user wouldn't know what to do with them!
- May contain sensitive data from running applications

#### bash **ulimit –c** size enables (current login)

- **ulimit –c unlimited** means "dump everything"
- **ulimit –c** displays current setting (any value > 0 = enabled)
- See **man bash** for details

![](_page_55_Picture_11.jpeg)

![](_page_55_Picture_12.jpeg)

![](_page_56_Picture_0.jpeg)

#### LKCD (**lcrash**) — Linux Kernel Crash Dump

- Must be installed *before* the problem occurs
- **lcrash** is the "IPCS" tool to analyze the dump

#### As a VMer, I want to **VMDUMP** a sick penguin: **#CP VMDUMP 0-END TO MAINT**

- Use IBM **vmconvert** to convert to LKCD format
- VM Dump Tool is programmable, could also handle

#### Standalone dump available for z/Linux

- IBM mini-manual: Using the Dump Tools (LNUX-1208-01) at **www.ibm.com/servers/eserver/ zseries/os/linux/pdf/l39dmp24.pdf**
- Analyze standalone dumps with **lcrash**, too

![](_page_56_Picture_10.jpeg)

#### VELOCITY SOFTWARE

![](_page_56_Picture_12.jpeg)

# *Linux Debugging Tools*

## Kernel breakpoint tools:

- KProbes (Kernel Probes): **www-128.ibm.com/developerworks/library/ l-kprobes.html**
- DProbes (Dynamic KProbes): **sourceforge.net/projects/dprobes/**

## Kernel event (trace table) logging:

- **LTT (Linux Trace Toolkit): www.opersys.com/LTT/index.html**
- Strace (System call Trace): Included in most modern distros (or Google it)

![](_page_57_Picture_7.jpeg)

![](_page_57_Picture_8.jpeg)

# *More Linux Debugging Tools*

Memory debuggers:

- YAMD (Yet Another Malloc Debugger): **www.cs.hmc.edu/~nate/yamd/**
- NJAMD (Not Just Another Malloc Debugger): **fscked.org/proj/njamd.shtml**

#### General debugger:

 gdb (The GNU Project Debugger): **www.gnu.org/software/gdb/gdb.html**

![](_page_58_Picture_6.jpeg)

![](_page_58_Picture_7.jpeg)

## *Learning to Debug Linux*

## Zapping Linux bugs:

Visit **www.ibmsystemsmag.com** and search

Mastering Linux debugging techniques:

 **www.ibm.com/developerworks/library/ l-debug/?n-l-8152**

![](_page_59_Picture_5.jpeg)

![](_page_59_Picture_6.jpeg)

# *FFDC: What To Save*

#### Linux data

- **System log files**
- **Application log files**
- Any core files
- **Application** configuration files

#### VM data

- VM console logs
- CP command output
- Trace files
- **Monitor data**
- **Performance monitor** reports
- Any dumps
- **Guest directory entries**

![](_page_60_Picture_14.jpeg)

![](_page_60_Picture_15.jpeg)

# *Conclusion*

![](_page_61_Picture_1.jpeg)

Copyright 2007 Velocity Software, Inc. All Rights Reserved. Other products and company names mentioned herein may be trademarks of their respective owners.

![](_page_61_Picture_3.jpeg)

![](_page_62_Picture_0.jpeg)

To the VMer, Linux is obscure and opaque To the Linux expert, VM is the same! To provide proper support, learn to use the tools

**Both VMers and Linux folks can learn from each other** 

As always, use the community

- **linux-390@marist.edu**: z/Linux mailing list
- **ibmvm@listserv.uark.edu**: z/VM mailing list

z/VM and Linux — even better together! VELOCITY SOFTWARE

![](_page_62_Picture_7.jpeg)

#### *Resources*

Velocity Software (ESALPS): **www.velocity-software.com** RMF PM: **www.ibm.com/servers/eserver/zseries/zos/rmf/rmfhtmls**/ **pmweb/pmlin.html** Perfman: **www.perfman.com** sar (part of sysstat): **freshmeat.net/projects/sysstat/** ksymoops: **www.gnu.org/directory/devel/debug/ksymoops.html** Performance tips: **www.vm.ibm.com/perf/tips/linuxper.html RUNNABLE EXEC** (virtual machine status): email me**WELOCITY** SOFTWARE

## *Contact Information and Credits*

# Contact Info

Phil Smith III 703.476.4511 (direct) 650.964.8867 (company) phil@velocity-software.com

# Thanks To…

Alex "Puffin" deVriesScott LovelandNeale Ferguson Len ReedChristopher Neufeld Barton RobinsonRod Stewart Bob Thomas (z/Journal) Rob van der Heij

![](_page_64_Picture_5.jpeg)

![](_page_64_Picture_6.jpeg)